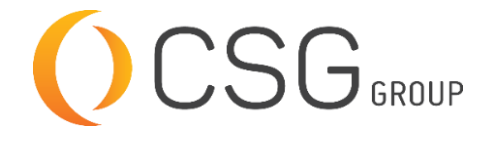

**2 AUTODESK Authorized Training Center** 

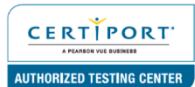

# **AUTODESK AUTOCAD ADVANCED**

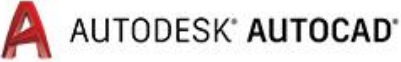

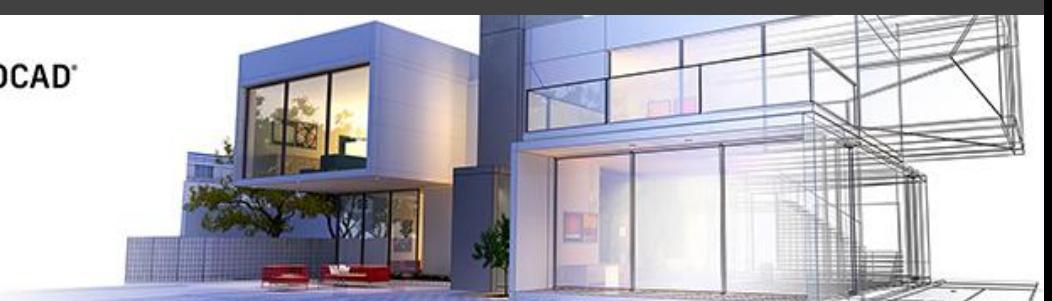

CSG Training Centre | Authorized Autodesk Training Centre | Certiport Authorized Testing Centre

#### **FOR WHOM**

Draftsmen, Engineers, Architects, Designers, Advertisers, AutoCAD users.

#### **PRE-REQUISITION**

Autodesk AutoCAD Fundamentals 2019 or equivalent. Working knowledge of Windows Operating Systems. Working knowledge of basic design/ drafting procedures and terminology (recommended).

# **DURATION | VERSION**

3 DAY(S), Version 2022

# **COURSE OBJECTIVES**

Upon completion of AutoCAD® Advanced, will enable you to techniques and teaches you to be proficient in your use of the AutoCAD® software. This is done by imparting to you on how to recognize the best tool for the task, the best way to use that tool, and how to create new tools to accomplish tasks more efficiently.

#### **COURSE TOPICS**

# **Introduction**

1. Introduction to AutoCAD Advance

#### **Advanced Text Objects**

- 1. Annotation Scale Overview
- 2. Using Fields
- 3. Controlling the Draw Order

# **Working with Tables**

- 1. Working with Linked Tables
- 2. Creating Table Styles

#### **Projects: Advanced Annotation**

1. Fields and Tables

#### **Dynamic Blocks**

- 1. Working with Dynamic Blocks
- 2. Creating Dynamic Block Definitions
- 3. Dynamic Block Authoring Tools
- 4. Additional Visibility Options

#### **COURSE TOPICS**

#### **Attributes**

- 1. Inserting Blocks with Attributes
- 2. Editing Attributes Values
- 3. Defining Attributes
- 4. Redefining Blocks with Attributes
- 5. Extracting Attributes

#### **Projects: Advanced Blocks and Attributes**

- 1. Dynamic Block Practice Desk Unit
- 2. Mechanical Attribute Project Amplifier
- 3. Architectural Attribute Project Door Schedule

#### **Output and Publishing**

- 1. Output For Electronic Review
- 2. Autodesk Design Review
- 3. Publishing Drawings Sets
- 4. Shared Views

# **Other Tools for Collaboration**

- 1. eTransmit
- 2. Hyperlinks
- 3. Revision Clouds
- 4. Compare Drawings

### **Introduction to Sheet Sets**

- 1. Overview of Sheet Sets
- 2. Creating Sheet Sets
- **3.** Creating Sheers in Sheet Sets
- 4. Adding Views to Sheets
- 5. Importing Layouts to Sheet Sets

#### **Publishing and Customizing Sheet Sets**

- 1. Transmitting and Archiving Sheet Sets
- 2. Publishing Sheet Sets
- 3. Customizing Sheet Sets
- 4. Custom Blocks for Sheet Sets

# **Projects: Sheet Sets**

1. Sheet Sets

#### **Managing Layers**

- 1. Working in the Layer Properties Manager
- 2. Creating Layer Filters
- 3. Setting Layer States

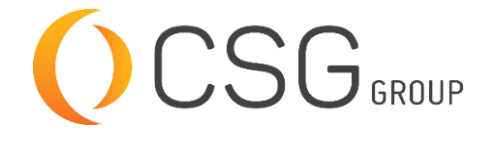

**2 AUTODESK Authorized Training Center** 

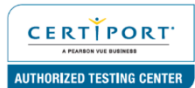

# **AUTODESK AUTOCAD ADVANCED**

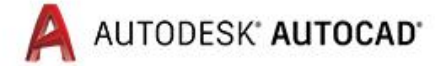

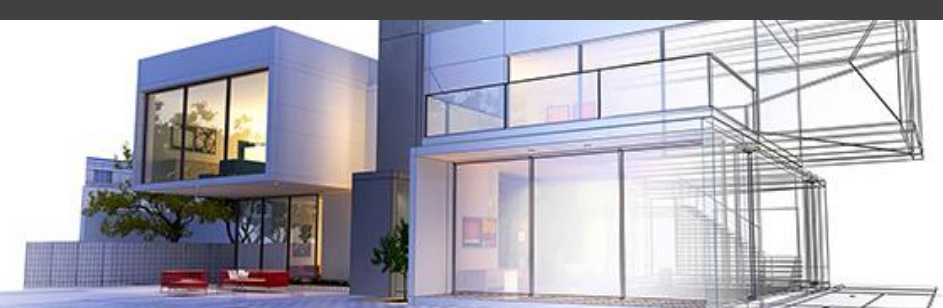

CSG Training Centre | Authorized Autodesk Training Centre | Certiport Authorized Testing Centre

# **COURSE TOPICS**

- **CAD Standards**
- 1. CAD Standards Concepts
- 2. Configuring Standards
- 3. Checking Standards
- 4. Layer Translator

# **System Setup**

- 1. Options Dialog Box
- 2. System Variables
- 3. Dynamic Input Settings
- 4. Drawing Utilities
- 5. Managing Plotters
- 6. Plot Styles

# **Introduction to Customization**

- 1. Why Customize
- 2. Creating a Custom Workspace

#### **COURSE TOPICS**

#### **Customizing the User Interface**

- 1. Using the Customize User Interface (CUI) Dialog Box
- 2. Customizing the Ribbon
- 3. Customizing the Quick Access Toolbar
- 4. Customizing Menus
- 5. Keyboard Shortcuts

#### **Macros and Custom Routines**

- 1. Custom Commands and Macros
- 2. Running Scripts
- 3. Action Recorder
- 4. Editing Action Macros
- 5. Loading Custom Routines